## Alltid redo att hjälpa till

www.philips.com/welcome Registrera din produkt och få support på

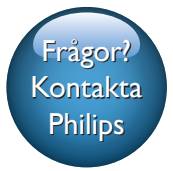

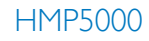

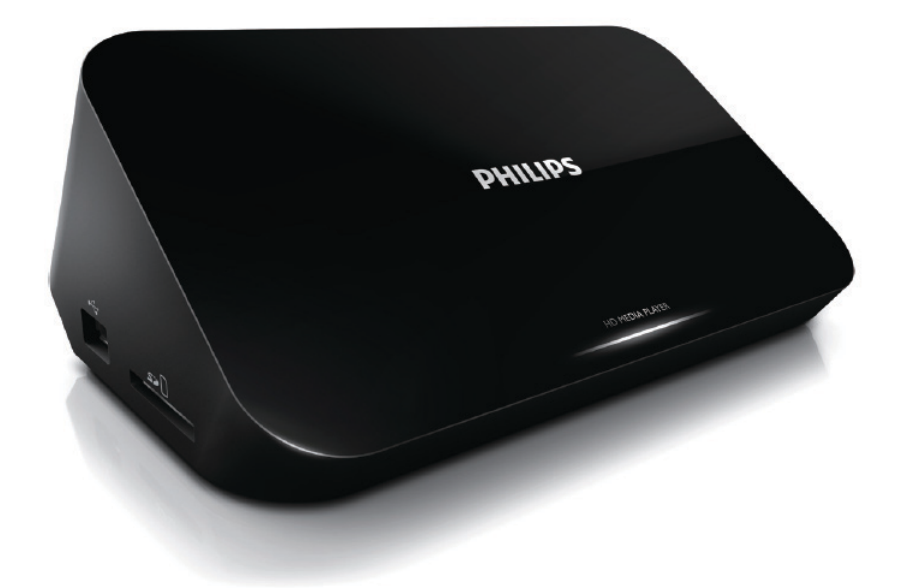

# Användarhandbok

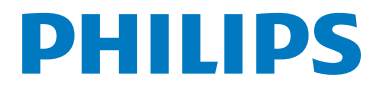

## Innehållsförteckning

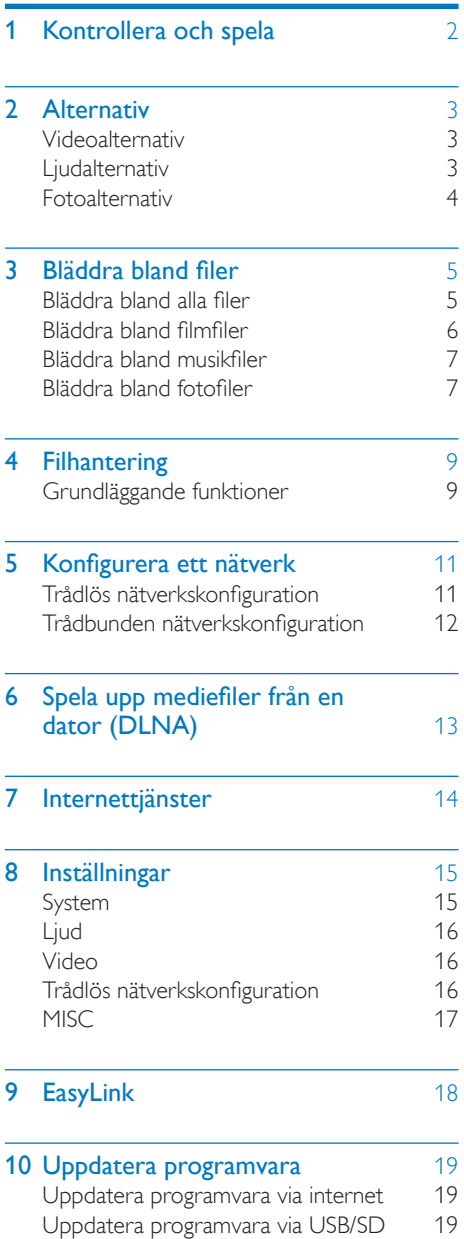

11 [Felsökning](#page-21-0) 20

Svenska 12 Specifikation 21

## <span id="page-3-0"></span>1 Kontrollera och spela

Styr uppspelningen med hjälp av fjärrkontrollen.

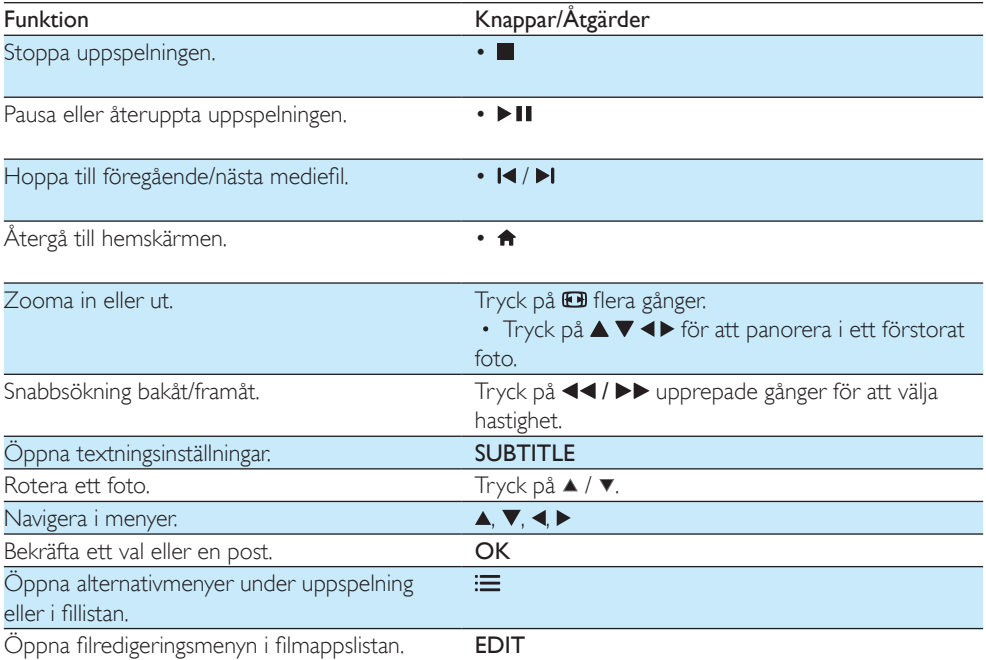

#### Kommentar

• Du kan endast spela upp DivX-video som du har hyrt eller köpt med DivX®-registreringskoden till den här spelaren. (Se Setup (Inst.) > MISC > [DivX® VOD-kod])

- Undertextfiler med följande filtillägg (.srt, .smi, .sub, .ssa, .ass, .txt) kan användas men visas inte i fillistan.
- Namnet på filen med undertexten måste vara detsamma som DivX-videons filnamn (exklusive filtillägget).
- DivX-videofilen och undertextfilen måste sparas under samma katalog.

## <span id="page-4-0"></span>2 Alternativ

Tryck på  $\equiv$  för att få åtkomst till alternativen under uppspelning.

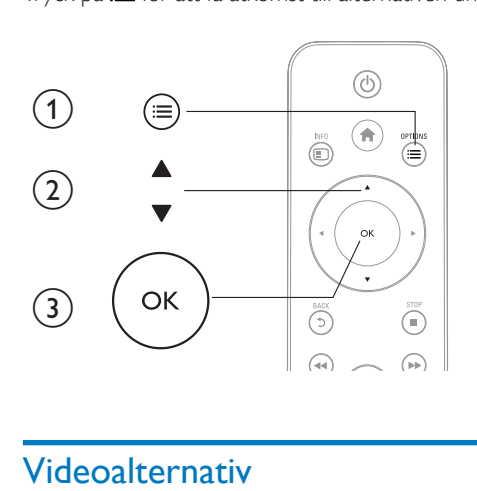

## <span id="page-4-1"></span>Videoalternativ

[Textremsor]: Justera textningsinställningar. Tryck på ◀▶ för att välja en inställning och ▲ ▼ justera värdena. Bekräfta sedan genom att trycka på OK.

[Ljud]: Välj ett ljudspråk.

 $[G\AA$  T.]: Hoppa till en viss tid i uppspelningen. Tryck på  $\blacktriangle \blacktriangleright$  för att välja en inställning och  $\blacktriangle \blacktriangleright$  justera värdena. Bekräfta sedan genom att trycka på OK.

[Repetera titel]: Repetera den aktuella titeln.

[Repetera alla]: Repetera filmfilen.

[Repetera av]: Stäng av repeteringsläget.

[Videoinställning]: Justera videoinställningarna. Tryck på ▲ ▼ för att välja en inställning och ◀▶ justera värdena. Bekräfta sedan genom att trycka på OK.

### <span id="page-4-2"></span>Ljudalternativ

[Repetera av]: Stäng av repeteringsläget.

[Repetera en]: Repetera den aktuella musikfilen.

[Repetera alla]: Repetera alla musikfiler.

[Blanda i loop]: Spela upp musikfiler i en repeterad uppspelning.

### <span id="page-5-0"></span>Fotoalternativ

[Glidande timing]: Ställ in ett visningsintervall för ett bildspel. [Glidande övergång]: Välj en övergångseffekt för ett bildspel. [Repetera av]: Stäng av repeteringsläget. [Repetera alla]: Repetera alla fotofiler. [Blanda i loop]: Spela upp fotofiler i en repeterad uppspelning. [Bakgrundsmusik]: Välj och spela upp en musikfil under bildspel. [Videoinställning]: Justera videoinställningarna.

4 SV

## <span id="page-6-0"></span>3 Bläddra bland filer

Du kan bläddra bland mediefiler som lagras i en USB-SD-lagringsenhet.

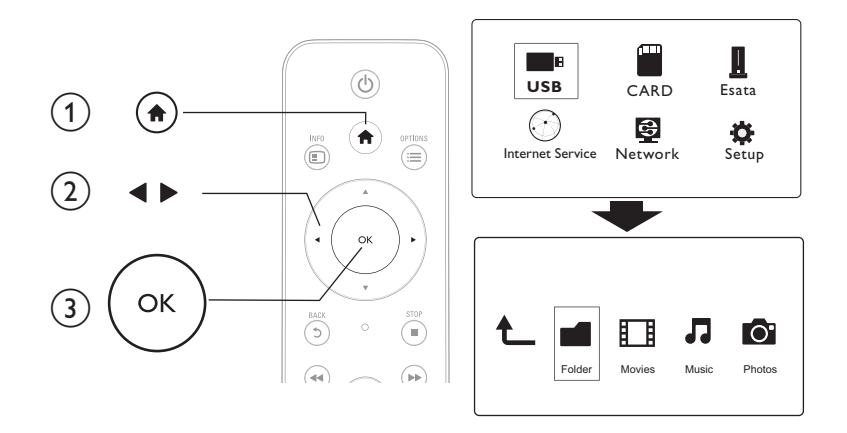

- 1 Tryck på  $\hat{a}$ .<br>2 Välj [USB]/
- $\frac{2}{3}$  Välj [USB]/ [KORT] / [Esata].
- Välj ett läge om du vill bläddra bland mediefiler.
	- [Mapp]
	- [Filmer]
	- [Musik]
	- [Foton]

### <span id="page-6-1"></span>Bläddra bland alla filer

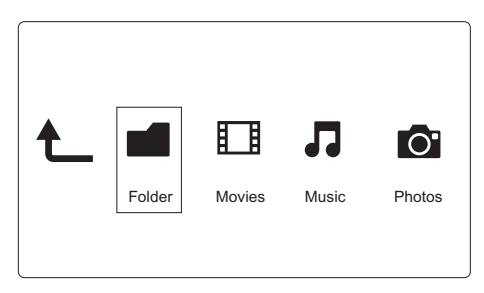

- 1 Välj < senom att trycka på [Mapp] och tryck sedan på OK för att bekräfta.<br>2 Välj USB/SD-lagringsenhet och tryck på OK.
- 2 Välj USB/SD-lagringsenhet och tryck på **OK.**<br>3 Tryck på  $:=$  i filläsaren
- Tryck på **i filläsaren**.

**4** Tryck på  $\blacktriangle$  /  $\blacktriangledown$  för att välja ett läge där du kan visa eller ordna filer. [Miniatyrbild]: Visa miniatyrbilder av filer eller mappar. [Lista]: Visa filer eller mappar i en lista. [Förhandsv.]: Visa filer eller mappar med ett förhandsgranskningsfönster. [Alla media] Visa alla mediefiler. [Filmer]: Visa filmfiler. [Foton]: Visa fotofiler. [Musik]: Visa musikfiler.

### <span id="page-7-0"></span>Bläddra bland filmfiler

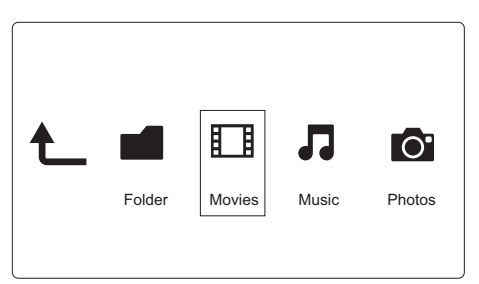

1 Välj  $\blacktriangleleft\blacktriangleright$  genom att trycka på [Filmer] och tryck sedan på OK för att bekräfta.<br>2 Tryck på  $\equiv$  i filläsaren.

Tryck på **i filläsaren.** 

**3** Tryck på  $\blacktriangle$  /  $\blacktriangledown$  för att välja ett läge där du kan visa eller ordna filer.

[Sök]: Sök filmfiler. Följ instruktionerna på skärmen för att skriva nyckelord på minitangentbordet och tryck på  $\blacktriangleright$  II för att starta sökningen.

[Miniatyrbild]: Visa miniatyrbilder av filmfiler.

[Lista]: Visa filmfiler i en lista.

[Förhandsv.]: Visa filer eller mappar med ett förhandsgranskningsfönster.

[Alla filmer]: Visa alla filmfiler.

[Visa DVD:er]: Visa alla ISO-filer.

[Flash-animering]: Visa alla flashfiler.

[Gå till mapp]: Gå till mappen där den valda filen är placerad.

[Namn]: Lista filmfiler i alfabetisk namnordning.

[Storl.]: Lista filmfiler i stigande storleksordning.

[Mest visade]: Lista mest visade filmfiler.

[Senast tillagda]: Lista nyligen tillagda filmfiler.

### <span id="page-8-0"></span>Bläddra bland musikfiler

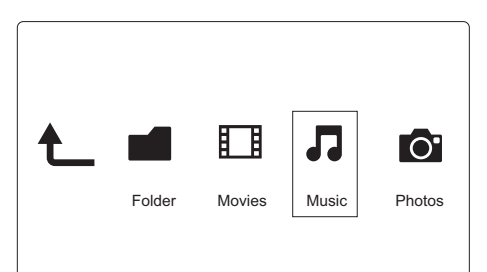

- 1 Välj  $\blacklozenge$  genom att trycka på [Musik] och tryck sedan på OK för att bekräfta.<br>2 Tryck på  $:=$  i filläsaren
- Tryck på **i filläsaren**.
- $3$  Tryck på  $\overline{\ }}$  /  $\overline{\ }$  för att välja ett läge där du kan visa eller ordna filer.

[Sök]: Sök musikfiler. Följ instruktionerna på skärmen för att skriva nyckelord på minitangentbordet och tryck på  $\blacktriangleright$  II för att starta sökningen.

[Miniatyrbild]: Visa miniatyrbilder av musikfiler.

[Lista]: Visa musikfiler i en lista.

[Förhandsv.]: Visa filmfiler med ett förhandsgranskningsfönster.

[Gå till mapp]: Gå till mappen där den valda filen är placerad.

[Alla låtar]: Visa alla musikfiler.

[Album]: Visa musikfiler efter album.

[Artister]: Visa musikfiler efter artist.

[Genrer]: Sortera musikfiler efter genre.

- [År]: Sortera musikfiler efter år.
- [Spellistor]: Visa uppspelningslistor.

[Nyligen spelad]: Lista nyligen spelade musikfiler.

[Senast tillagda]: Lista nyligen tillagda musikfiler.

[Namn]: Lista musikfiler i alfabetisk namnordning.

### <span id="page-8-1"></span>Bläddra bland fotofiler

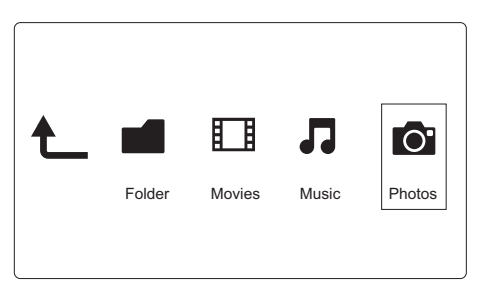

- Välj <> genom att trycka på [Foton]och tryck sedan på OK för att bekräfta.
- **2** Tryck på  $\equiv$  i filläsaren.

**3** Tryck på  $\blacktriangle$  /  $\blacktriangledown$  för att välja ett läge där du kan visa eller ordna filer.

[Sök]: Sök fotofiler. Följ instruktionerna på skärmen för att skriva nyckelord på minitangentbordet och tryck på  $\blacktriangleright$  II för att starta sökningen.

[Miniatyrbild]: Visa miniatyrbilder av fotofiler eller mappar.

[Lista]: Visa filer eller mappar i en lista.

[Förhandsv.]: Visa filer eller mappar med ett förhandsgranskningsfönster.

[Fotokatalog]: Visa fotofiler i katalogläget.

[Huvudmappvy]: Visa fotofiler i huvudmappläget.

[Datumvy]: Sortera fotofiler efter ändringsdatum.

[Alla foton]: Visa alla fotofiler.

[Albums]: Sortera fotofiler efter album.

[Namn]: Lista fotofiler i alfabetisk namnordning.

[Senast tillagda]: Lista nyligen tillagda fotofiler.

[Nyligen spelad]: Lista nyligen spelade fotofiler.

## <span id="page-10-0"></span>4 Filhantering

Du kan hantera mediefiler på lagringsenheten.

### <span id="page-10-1"></span>Grundläggande funktioner

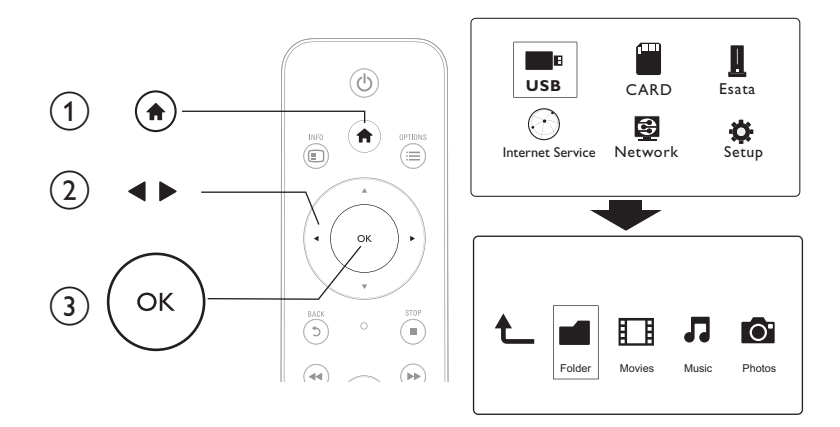

1 Tryck på  $\hat{a}$ .<br>2 Väli [USB]/

## $\frac{2}{3}$  Välj [USB]/ [KORT] / [Esata] >[Mapp].

- 3 Välj en partition för USB/SD-lagringsenheten och tryck på OK.<br>4 Tryck på  $\blacktriangle$  /  $\blacktriangledown$  för att välja en fil eller mann och tryck på **[Redi**
- Tryck på ▲ / ▼ för att välja en fil eller mapp och tryck på [Redig.]. » Filredigeringsmenyn visas.
- $5$  Välj en åtgärd genom att trycka på  $\blacktriangle$  /  $\blacktriangledown$  och tryck sedan på OK för att bekräfta. **[Kopie.]:** Välj en destination och bekräfta genom att trycka på ▶Ⅱ. » Den valda filen eller mappen kopieras till destinationen.

[Radera]: Välj [Ja] och bekräfta genom att trycka på OK.

» Den valda filen eller mappen tas bort.

[Flytta]: Välj en destination och bekräfta genom att trycka på .

» Den valda filen eller mappen flyttas till destinationen.

### [Döp om]

- 1 Välj [Döp om] för att redigera namnet på minitangentbordet och bekräfta genom att trycka på  $\blacktriangleright$  II.
- 2 Välj **[OK]** och tryck på **OK** för att tillämpa det nya namnet. [Välj flera]
- 1 Tryck på  $\blacktriangle$  /  $\blacktriangledown$  för att välja en fil eller mapp och lägg till den i listan genom att trycka på  $\blacktriangleright$  II.

## 2 Tryck på [Redig.] när du är klar med att lägga till filer och mappar.<br>3 Välj en åtgärd.

Välj en åtgärd.

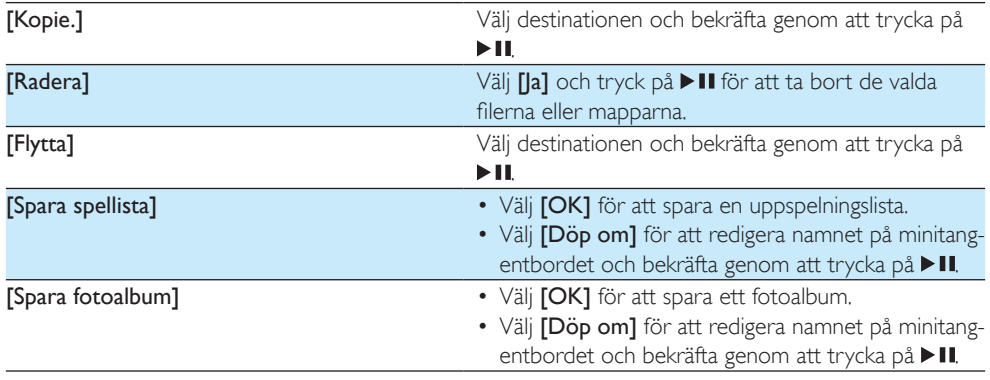

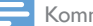

Kommentar

• Håll intryckt i två sekunder för att ta bort en ansluten lagringsenhet på ett säkert sätt.

## <span id="page-12-0"></span>5 Konfigurera ett nätverk

När du ansluter den här spelaren till ett datornätverk och till internet kan du

- Visa foton eller spela upp musik och videofiler som strömmas från datorn.
- Titta på TV-program online.
- Bläddra bland fotoalbum på internet.
- Uppdatera programvaran för den här spelaren på internet.

### <span id="page-12-1"></span>Trådlös nätverkskonfiguration

Vad du behöver En trådlös router som är ansluten till internet

1 Anslut den här spelaren till ett datornätverk eller internet via en trådlös router.

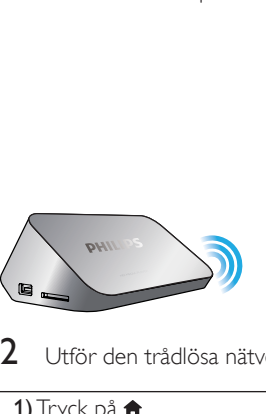

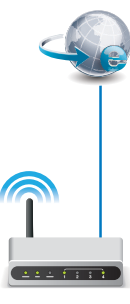

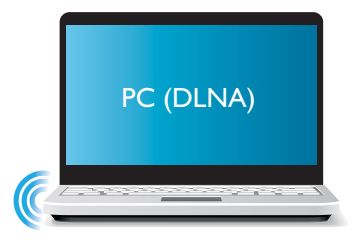

 $2$  Utför den trådlösa nätverksinstallationen.

- 1) Tryck på  $\bigstar$ .
- 2) Välj [Konfig.] och tryck på OK.
	- » Inställningsmenyn visas.
- 3) Välj [Nätverk]>[Trådlös] > [Ansluta] och tryck påOK.
	- » En lista med tillgängliga trådlösa nätverk visas.
- 4) Välj nätverk i listan och tryck på OK.
- 5) Ange WEP- eller WPA-nyckel på minitangentbordet och tryck på  $\blacktriangleright$ II.
	- » Ett anslutningstest startar
	- » Status för nätverksanslutningen visas när testet är slutfört.
- 6) Avsluta genom att trycka på OK.

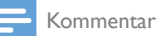

• Sök efter tillgängliga trådlösa nätverk igen genom att trycka på  $\blacksquare$ 

### <span id="page-13-0"></span>Trådbunden nätverkskonfiguration

Vad du behöver **En trådbunden router som är ansluten till** internet

1 Anslut den här spelaren till ett datornätverk eller internet via en trådbunden router.

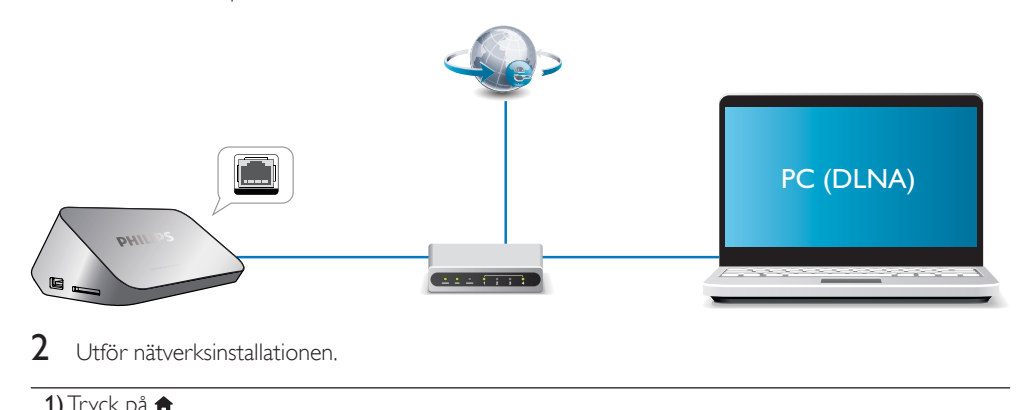

Utför nätverksinstallationen.

#### 1) Tryck på  $\biguparrow$ .

- 2) Välj [Konfig.] och tryck på OK.
	- » Inställningsmenyn visas.
- 3) Välj [Nätverk] > [Ethernet] > [DHCP IP (AUTO)] > [DHCP (AUTO)] och tryck på OK. » En dialogruta visas.
- 4) Välj [Ja] och tryck på OKför att spara nätverksinställningarna.
	- » Ett anslutningstest startar.
	- » Status för nätverksanslutningen visas när testet är slutfört. .
- 6) Avsluta genom att trycka på OK.

Du kan ställa in IP-adressen manuellt.

- 1 Välj [Nätverk] >[Ethernet] > [FIX IP (MANUELL)].
	- » IP-adresstabellen visas.
- 2 Välj ett objekt genom att trycka på  $\blacklozenge$  och sedan på  $\blacktriangle \blacktriangledown$  för att justera värdet.<br>3 Fryck på OK pär du bar ställt in IP-adressen
- Tryck på OK när du har ställt in IP-adressen. » En dialogruta visas.
- $4$  Välj [Ja] och tryck på OK för att spara nätverksinställningarna.

## <span id="page-14-0"></span>6 Spela upp mediefiler från en dator (DLNA)

Om du ansluter den här DLNA-certifierade spelaren till ett datornätverk kan du spela upp video, musik och foton från en dator.

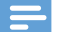

#### Kommentar

- Om du vill bläddra bland mediefiler på en dator måste du installera en DLNA-medieserverprogramvara (till exempel Windows Media Player 11 eller senare) på datorn.
- 1 Anslut den här spelaren till ett datornätverk (se "Konfigurera ett nätverk").
- 2 I DLNA medieserverns programvara på datorn (till exempel Windows Media Player 11 eller högre) måste du ställa in:

 $(1)$  Dela dina mediefiler till den här spelaren (se medieserverprogrammets hjälpinformation).

b Dela filer eller lägg till filer i biblioteket (se medieserverprogrammets hjälpinformation).

- $3$  Tryck på  $\bigstar$ .
- 4 Välj [Nätverk], och tryck på OK.
	- » En innehållsläsare visas.
	- Välj**[Delad mapp]** och tryck på**OK** för att bläddra bland delade mappar på en dator.
	- Välj [Delade mediefiler]och tryck påOK för att bläddra bland delade mappar.
- $5$  Välj en mediefil och spela upp genom att trycka på OK.
	- Tryck på  $\equiv$  för att öppna menyn med bläddringsalternativ.
	- Mer information finns i Bläddra bland alla filer.

## <span id="page-15-0"></span>7 Internettjänster

Med den här spelaren kan du få tillgång till olika tjänster online, till exempel filmer, bilder, musik och spel.

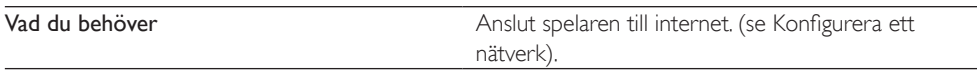

- 1 Tryck på  $\bigstar$ .
- 2 Välj [Internettjänster] och tryck på OK. » Internettjänsterna visas.
- 3 Välj en tjänst.
- [Facebook]: en tjänst för socialt nätverkande
- [AccuWeather]: en global väderprognostjänst online
- [YouTube]: en videodelningstjänst
- [Piccasa]: ett onlinefotoalbum
- 1 Följ anvisningarna på skärmen och använd fjärrkontrollen för att ta del av tjänsterna.

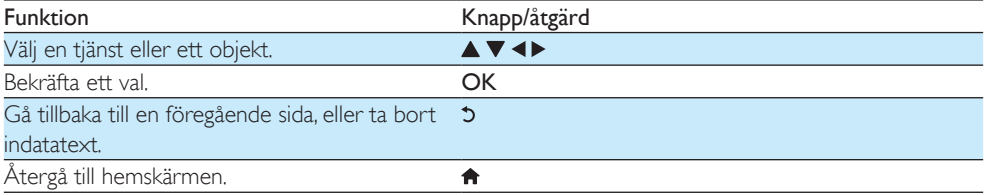

## <span id="page-16-0"></span>8 Inställningar

Du kan ändra den här spelarens inställningar i inställningsmenyn.

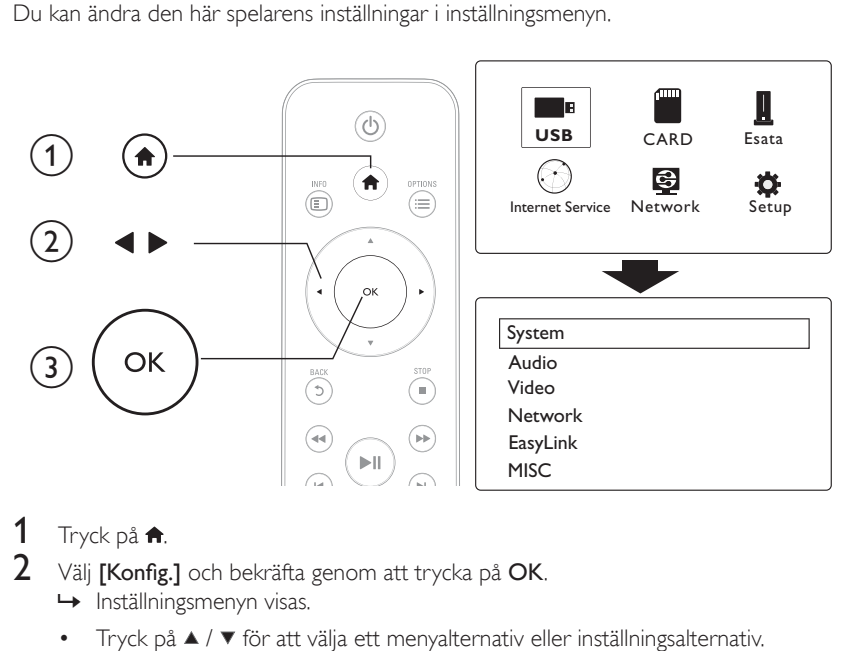

## 1 Tryck på  $\uparrow$ .

- Välj **[Konfig.]** och bekräfta genom att trycka på OK.
	- » Inställningsmenyn visas.
	- Tryck på  $\blacktriangle$  /  $\blacktriangledown$  för att välja ett menyalternativ eller inställningsalternativ.
	- Tryck på OK för att få åtkomst till menyn på lägre nivå.
	- Tryck på 5 om du vill gå tillbaka till den högre nivån.

### <span id="page-16-1"></span>System

[Menyspråk] - Välj språk för skärmmenyn.

[Textremsor]: Välj textningsspråk för video.

[Skärmsläckare]: Aktivera skärmsläckaren vid inaktivitet (t.ex. i paus- eller stoppläget).

[DLNA DMR]: Aktivera den här spelaren för att spela upp foton, musik och videofiler som strömmas från datorn.

[Enhetsnamn]: Ändra namnet på den här spelaren.

[Autoskan.]: Skanna mediefiler på en lagringsenhet automatiskt.

[Avsök lagr.enh.]: Starta eller stoppa skanning av mediefiler på en lagringsenhet.

[Åt.upp. uppsp.]: Återuppta uppspelningen av en videofil från det ställe den senast stoppades.

[Fabriksinställning]: Återställ alla inställningar till fabriksinställningar.

### <span id="page-17-0"></span>Liud

[Nattläge]: Jämna ut höga och låga ljud. Om funktionen är aktiverad kan du titta på filmer med låg volym på kvällen.

[HDMI-utgång]: Välj ett utgående ljudformat när du ansluter HDMI-uttaget.

[S/PDIF-utgång]: Välj ett utgående ljudformat när du ansluter uttaget för digitalt ljud.

[Läppsynk]: Aktivera den här funktionen för att synkronisera ljud till videouppspelning.

### <span id="page-17-1"></span>Video

[Bildförh.]: Välj skärmens bildförhållande.

[TV-system]: Välj en inställning för videoupplösning som kan användas av TV:n. Mer information finns i handboken till TV:n.

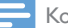

Kommentar

- Om en vald videoupplösning inte kan användas av TV:n och en tom skärm visas, ska du vänta i 10 sekunder för att återställa bildskärmen.
- För en kompositanslutning (CVBS): om du inte får någon videosignal när en videoupplösning är inställd på HD-upplösning (1080p, 1080i, 720p) ansluter du den här spelaren till TV:n med en HDMI-anslutning för att spela upp HD-videor.

[Videozoom]: Zooma in i eller ut ur videoscener. [1080P 24 Hz]: Använd 1080p 24 Hz videoutgångsläge för videoinnehåll.

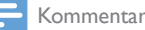

- Videoupplösningen och bildhastigheten för videoinnehållet är 1080p 24 Hz.
- TV:n stöder 1080p 24 Hz.
- Använd en HDMI-kabel för att ansluta den här spelaren till TV:n.

[Djupa färger]: Visa färger med fler skiftningar och toner när videoinnehållet har spelats in med Deep Color-läge, förutsatt att TV:n stöder den här funktionen. [Videoinställning]: Justera videoinställningarna.

### <span id="page-17-2"></span>Trådlös nätverkskonfiguration

[Ethernet]: Konfigurera den här spelarens IP-adress. [Trådlös]: Konfigurera en trådlös nätverkanslutning. [Nätverksinfo]: Visa nätverkets aktuella status.

Svenska

### <span id="page-18-0"></span>**MISC**

[Versionsinfo.]: Visa informationen om spelarens programvaruversion. [DivX® VOD-kod]: Visa registrerings- och avregistreringskoden för Visa DivX®. [Online-uppgradering]: Välj att uppdatera programvara från ett nätverk. [USB-uppgrad.]: Välj att uppdatera programvara från en USB-lagringsenhet.

## <span id="page-19-0"></span>9 EasyLink

Spelaren har funktioner för Philips EasyLink, som använder HDMI CEC-protokollet (Consumer Electronics Control). Du kan använda en enda fjärrkontroll för att styra EasyLink-kompatibla enheter som är anslutna via HDMI-kontakter.

- 1 Anslut de HDMI CEC-kompatibla enheterna via HDMI, och aktivera HDMI CEC-funktionerna på TV:n och andra anslutna enheter (mer information finns i användarhandboken för TV:n eller de andra enheterna).
- $\frac{2}{3}$  Tryck på  $\frac{4}{3}$ .
- Välj [Konfig.] > [EasyLink].
- Välj [På]under alternativen:
	- [EasyLink] > [På]
	- [Enknappsuppspelning] > [På]
	- [Enknappsstandby] > [På]
	- » EasyLink-funktionen är aktiverad.

#### Spela upp med en knapptryckning

När du spelar upp en fil på den här spelaren växlar den anslutna HDMI CEC-TV:n automatiskt till HDMI-ingångskanalen.

#### Enknappsstandby

När du växlar en ansluten enhet (till exempel TV) till standbyläget med dess egen fjärrkontroll, växlar den här spelaren till standbyläget automatiskt.

#### Automatisk start från TV

När en ansluten enhet kopplas (till exempel en TV) till spelarporten med enhetens fjärrkontroll, och spelaren är i standbyläge, slås spelaren på automatiskt.

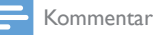

• WOOX Innovations garanterar inte 100 % interoperabilitet med alla HDMI CEC-enheter.

## <span id="page-20-0"></span>10 Uppdatera programvara

Innan du uppdaterar programvaran på den här spelaren bör du kontrollera den aktuella programvaruversionen:

- 1 Tryck på  $\bigstar$ .
- $2$  Välj [Konfiguration] >[ÖVR.] > [Versionsinfo.] och tryck på OK.

### <span id="page-20-1"></span>Uppdatera programvara via internet

- 1 Anslut spelaren till internet (se "Konfigurera ett nätverk").<br>2 Tryck på <del>4</del> och väli **[Konfiguration]**
- Tryck på  $\bigtriangleup$  och välj [Konfiguration].
- 3 Välj [ÖVR.] > [Online-uppgradering]. » Om ett uppgraderingsmedium hittas uppmanas du att starta uppdateringen.
- 4 Uppdatera programvaran genom att följa de instruktioner som visas på TV:n. » När uppdateringen är slutförd stängs spelaren automatiskt av och slås sedan på igen.

### <span id="page-20-2"></span>Uppdatera programvara via USB/SD

- 1 Sök efter den senaste programvaruversionen på www.philips.com/support.
	- Sök efter din modell och klicka på Programvara och drivrutiner.
- 2 Ladda ned programvaran till USB-lagringsenhetens rotkatalog.<br>3 Anslut USB-lagringsenheten till <<<a>Subsension (USB) på sp
- 3 Anslut USB-lagringsenheten till  $\ll$ -anslutningen (USB) på spelaren.<br>4 Tryck på
- Tryck på  $\biguparrow$ .
- $5$  Väli [Konfiguration] > [ÖVR.]> [USB-uppgrad.].
	- » Om ett uppgraderingsmedium hittas uppmanas du att starta uppdateringen.
- $6$  Uppdatera programvaran genom att följa de instruktioner som visas på TV:n.
	- » När uppdateringen är slutförd stängs spelaren automatiskt av och slås sedan på igen.

#### Var försiktig

• Stäng inte av strömmen och ta inte bort USB-lagringsenheten under uppdateringen eftersom det kan skada spelaren.

## <span id="page-21-0"></span>11 Felsökning

Om du kontaktar Philips behöver du ange spelarens modell- och serienummer. Modell- och serienumret finns på baksidan av spelaren. Skriv numren här:

Modellnummer

Serienr \_\_\_\_\_\_\_\_\_\_\_\_\_\_\_\_\_\_\_\_\_\_\_\_\_\_\_

Ingen bild.

• Information om hur du väljer rätt videoingångskanal finns i handboken till TV:n

#### Det kommer inget ljud från TV:n.

• Se till att ljudkablarna är anslutna till de ljudingångar som är grupperade med de valda videoingångarna.

#### Innehållet på USB-lagringsenheten kan inte läsas.

- Formatet för USB-lagringsenheten stöds inte.
- Minnesstorleken som stöds är max 1 TB.
- Kontrollera att spelaren stöder dessa filer. (Se Specifikationer > Fil)
- DRM-skyddade videofiler som är lagrade på en USB/SD-lagringsenhet kan inte spelas upp via en analog videoanslutning (till exempel komposit). Du behöver använda en HDMI-anslutning för att spela de här filerna.

#### Undertexterna visas inte eller så visas de inte ordentligt.

- Se till att spelaren kan hantera formatet på undertexterna. (Se "Specifikationer" > "Textningsstöd")
- För att använda en fil med undertexter för DivX-videouppspelning kan du göra det följande:
	- $(1)$  Döp undertextfilen med samma namn som DivX-videofilen, utan att ändra tilläggsnamnet.
	- $\alpha$  Spara undertextfilen och DivX-videofilen under samma katalog på masslagringsenheten.
	- (3) Spela upp DivX-videon från en masslagringsenhet via spelaren.
- Om du strömmar DivX-videofiler via DLNA kan de olika undertextfilerna inte hanteras.

## <span id="page-22-0"></span>12 Specifikation

Kommentar

• Specifikationer och design kan ändras utan föregående meddelande.

Fil

- Video: MPEG 1/2/4(MPEG 4 Part 2), H.264, VC-1, H.263, VP6(640  $\times$  480), DivX Plus HD, DivX 3/4/5/6, Xvid, RMVB 8/9, RM, WMV (V9), AVI, TS, M2TS, TP, TRP, ISO, VOB, DAT, MP4, MPG, MOV (MPEG 4, H.264), ASF, FLV(640 x 480), MKV, M4V.
- Liud: Dolby digital, AAC, RA, OGG, MKA, MP3, WAV, APE, FLAC, DTS, LPCM, PCM, WMA (V9), IMP/MS ADPCM, WMA Pro
- Bild: .JPEG, JPG, PNG, TIFF, GIF (icke-animerad GIF), BMP, TIF, M-JPEG, HD-JPEG

#### USB-lagringsenhet

• Kompatibilitet: Hi-Speed USB (2.0)

#### **Textningsstöd**

• .srt, .sub, .smi, .ssa, .ass, .txt, .psb, .idx+.sub

#### SD-kort

• Kompatibilitet: SDHC 2.0 (upp till 32 GB)

#### Video

- Signalsystem: PAL/NTSC
- Kompositvideoutgång: 1 Vpp ~ 75 ohm
- HDMI-utgång: 480i, 480p, 576i, 576p, 720p, 1080i, 1080p, 1080p24

Ljud

- Analog stereoutgång
- Signal/brusförhållande (1 kHz): > 90 dB (A-vägd)
- Dynamiskt omfång (1 kHz): > 80 dB (A-vägd)
- Frekvensomfång: +/-0,2 dB
- Digital utgång: Optisk

#### Huvudenhet

- Mått (L x B x H): 160 x 91 x 54,1 mm
- Nettovikt: 0,34 kg
- Ingång: 100–240V~ 50/60 Hz, 15 W

#### Ström

- Energiförbrukning: < 15 W
- Energiförbrukning i standbyläge: < 1 W

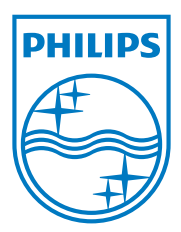

Specifications are subject to change without notice.

2013 © WOOX Innovations Limited. All rights reserved.

This product was brought to the market by WOOX Innovations Limited or one of its affiliates, further referred to in this document as WOOX Innovations, and is the manufacturer of the product. WOOX Innovations is the warrantor in relation to the product with which this booklet was packaged. Philips and the Philips Shield Emblem are registered trademarks of Koninklijke Philips N.V.

HMP5000\_12\_UM\_V3.0

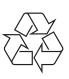